# SRM7500

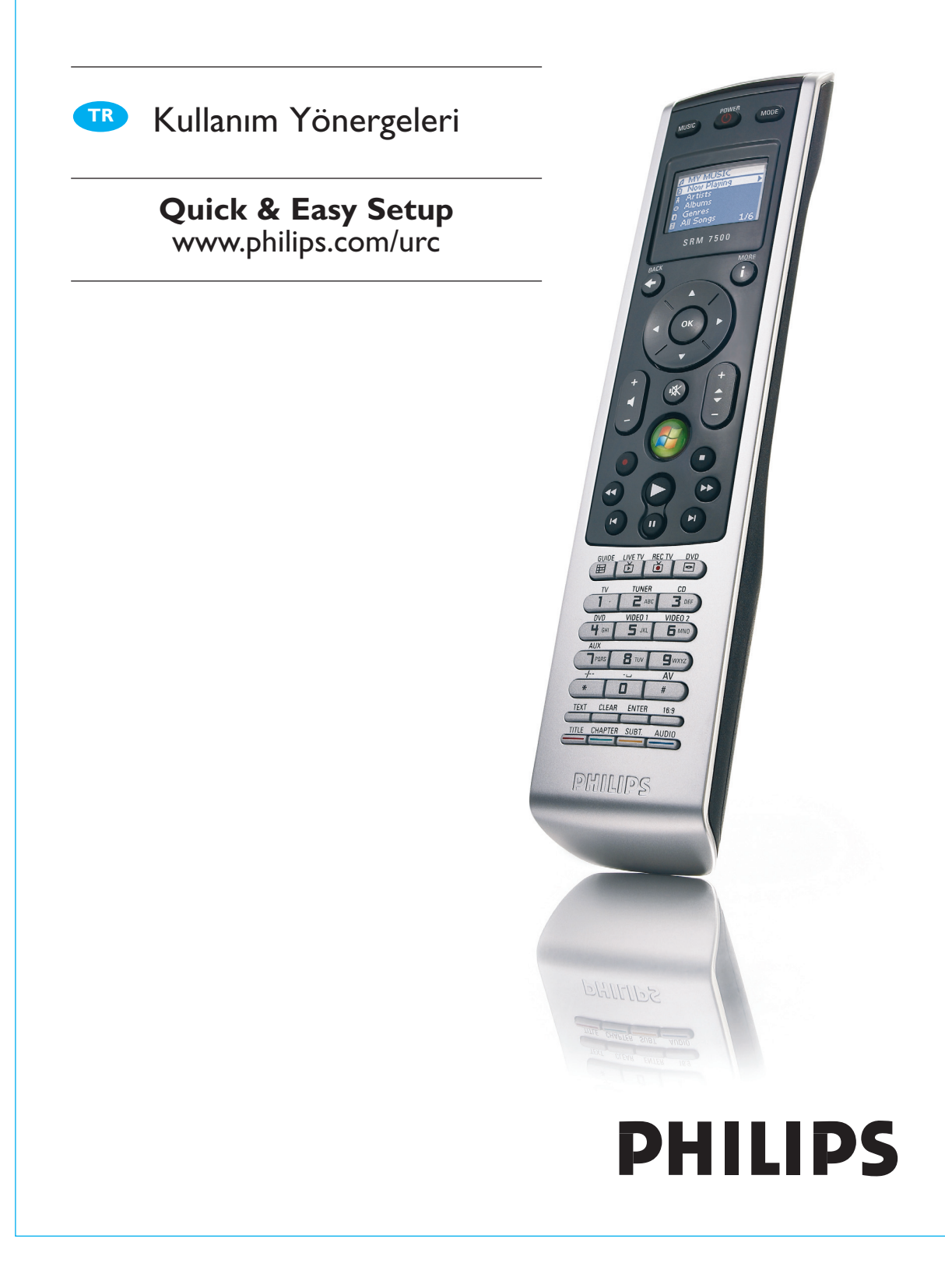

## **¢çindekiler**

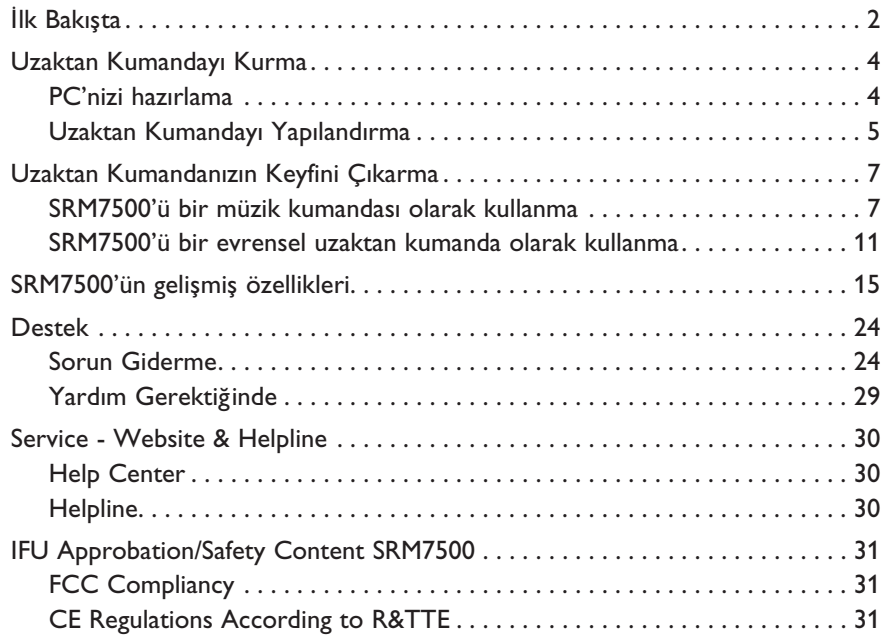

## **¢lk Bakı§ta**

Philips SRM7500 evrensel uzaktan kumandayı satın aldığınız için te§ekkür ederiz. Bu uzaktan kumanda sadece bir **evrensel uzaktan** kumanda değil, aynı zamanda da ekranı üzerinden PC'nizde kurulu olan ortam çalıcısını kumanda edebileceğiniz bir müzik kumandasıdır.

SRM7500, **6 adet ses ve görüntü aygıtını** ve varsa **PC Media Center**'ınızı kumanda eden bir evrensel kumanda gibi çalı§ır. Ayrıca 8 işlemi de yapılandırabilirsiniz. Bir işlem seçildiğinde, televizyon seyretmek veya CD koleksiyonunuzu dinlemek üzere 25 tu§a basmayla dizi ba§latılır.

SRM7500'ün **interaktif özelliği** sayesinde, ortam oynatıcısının müzik bilgisini SRM7500'ün ekranında görmek mümkündür. Bunun sayesinde PC'nizi açmadan veya ortam çalıcınız aktif değilken **ortam oynatıcınızı kumanda etmek** mümkündür.

Kutuda SRM7500, PC ile bağlantıyı kurmak için bir USB alıcı/verici ünitesi ve SRM7500'ü çalı§tırmak için gerekli olan yazılım ve çe§itli lisanlarda kullanım kılavuzlarını içeren bir CD bulunur.

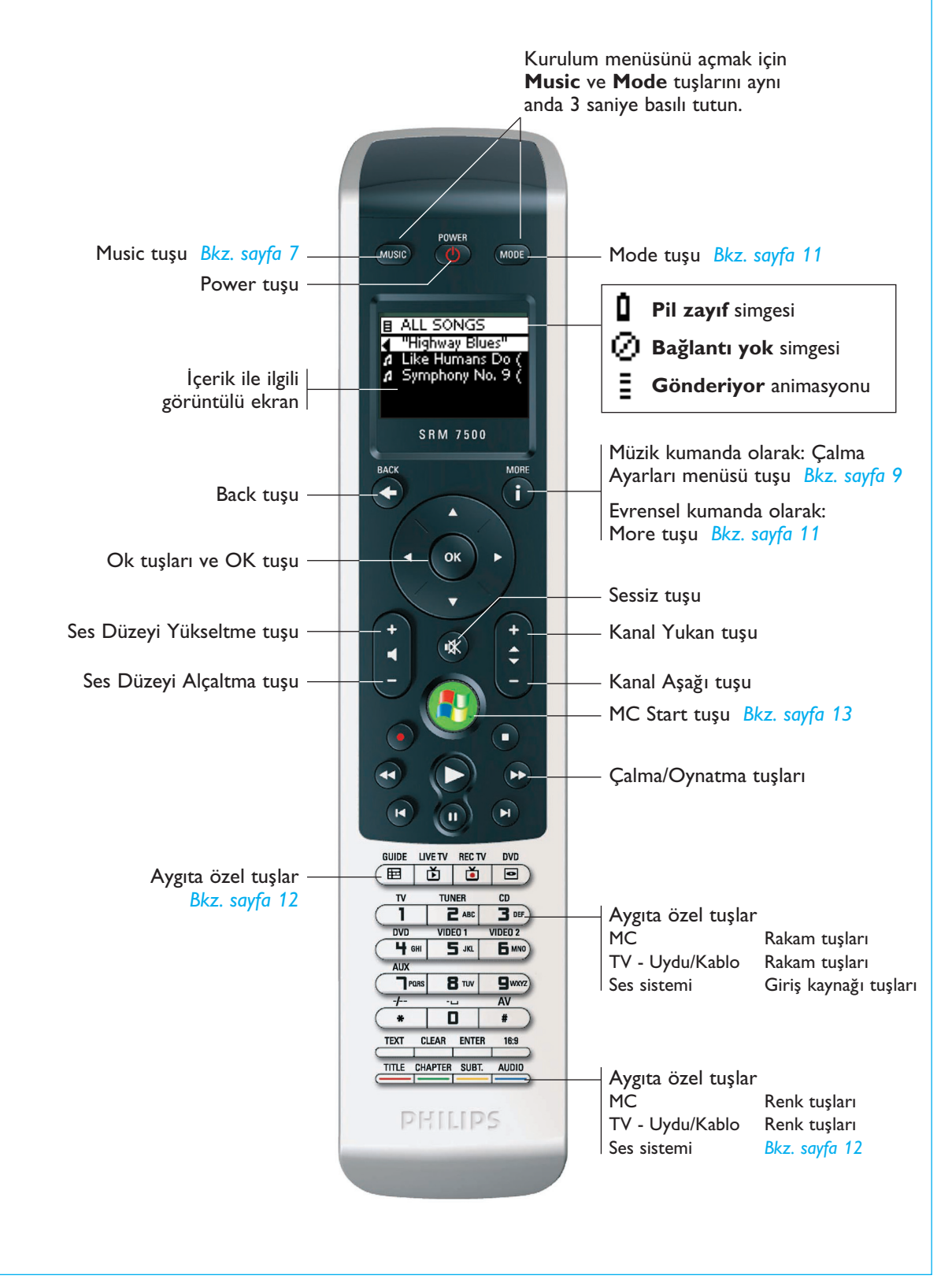

## **Uzaktan Kumandayı Kurma**

Uzaktan kumandanızın ilk kurulumu iki ana bölüme ayrılır:

- MediaControl yazılımının ve USB alıcı/verici ünitesinin kurulması ile, SRM7500 üzerinden kumanda etmek istediğiniz PC'yi hazırlama
- Doğru PC'ye bağlantıyı kurmak ve SRM7500 ile çalışacak aygıtları belirlemek üzere **uzaktan kumandayı yapılandırma**.

#### **PC'nizi hazırlama**

- *Uyarı Kurulum sırasında belirtilen i§lem sırasına uymak çok önemlidir. Önce yazılımı kurmanız gerekir. Bu yazılım SRM7500'ün ana bilgisayara ba¥lantısını kumanda eder ve ortam oynatıcınızın özelliklerini kullanmanızı sa¥lar. Ancak bundan sonra USB alıcı/verici üniteyi takabilirsiniz.*
- **1** Birlikte verilen **kurulum CD'sini** yerle§tirin.

PC ekranınızda bir kurulum sihirbazı görünür.

**2** A§a¥ıdaki ekran talimatlarını takip ederek **MediaControl yazılımını** kurun.

Yazılım kurulduktan sonra, MediaControl simgesi NRC ekranınızdaki görev çubuğunda görünür.

**3** Kurulum sihirbazı istediğinde, **USB alıcı/verici ünitesini** PC'nizdeki ilgili porta takın.

USB alıcı/verici ünitesi tanınır ve kurulumu otomatik olarak yapılır.

USB alıcı/verici ünitesi doğru olarak kurulduğunda, MediaControl simgesinin rengi turuncuya dönü§ür: .

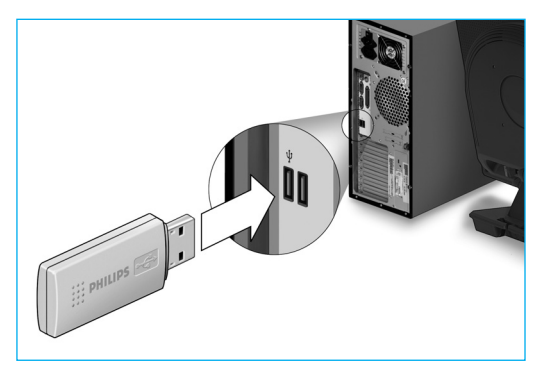

**4** USB alıcı/verici ünitesi kurulduktan sonra, **pilleri** uzaktan kumandaya gösterildiği gibi yerleştirin.

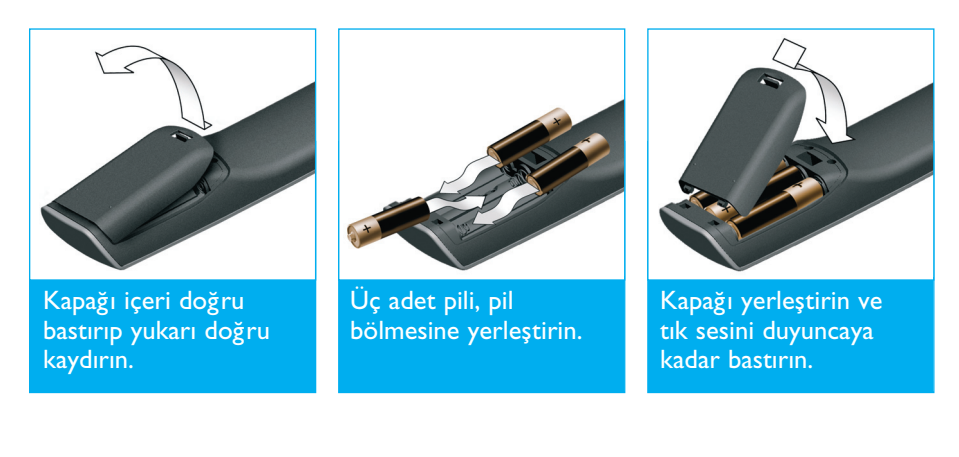

Uzaktan kumanda başlangıç çalışmasını yapar ve artık aşağıda açıklandığı gibi yapılandırılmaya hazırdır.

*Not Uzaktan kumandanın yapılandırılması sırasında PC'nizi açık bırakın. Daha uzaktan kumanda ve PC arasındaki ba¥lantıyı kurmanız gerekir.* 

#### **Uzaktan Kumandayı Yapılandırma**

Uzaktan kumandanızın ekranındaki bir sihirbaz, SRM7500'ünüzün ba§langıç yapılandırılmasının farklı adımları arasında size kılavuzluk yapacaktır.

- **1** Uzaktan kumandanızın yönergelerinin **lisanını** ok tu§ları ile seçip tusuna basın.
- 2 **Next** tuşunu seçip OK tuşuna basın. Uzaktan kumandanın PC'ye uzaklığının 6 feet (2 metre) olduğundan emin olun.

Uzaktan kumanda ile PC arasındaki bağlantı başarıyla kurulduğunda, SRM7500'ün ekranında bir onay mesajı görünür ve PC'nizin ekranındaki görev çubuğundaki MediaControl simgesinin yeşile dönüşür  $\sqrt{N}$ . SRM 7500 ile kontrol etmek istediğiniz PC'nin adı görünür.

- **3 Yes**'i seçerek televizyon veya DVD oynatıcı gibi **ba§ka aygıtları** eklemek istediğinizi onaylayın ve **OK** tuşuna basın. Böylece SRM7500, bunların orijinal kumandalarının yerini alır. 4 adet aygıtın kurulumu genelde 20 dakika sürer.
- **4** Eklemek istediğiniz aygıta ait aygıt (device) ve marka (brand) bilgilerini ok tuşları ile seçin ve ® tuşuna basın. Uzaktan kumanda veri tabanınında kullanılabilir kod setleri arar.

- **5** Kodları denemek için **ekrandaki** yönergeleri takip edin.
	- Calışan bir kod bulunduğunda aygıtınızın kurulumu doğru yapılmı§tır.
	- Çalışan bir kod bulunmadığında,
		- Bir doğru kod setini bulmak için **veri tabanında tam bir arama** yapabilirsiniz. Veri tabanında bu tam aramanın yapılması 25 dakika sürebilir.
		- Kodları orijinal uzaktan kumandadan öğretebilirsiniz. Uzaktan kumandanın kullanımı hakkında ek bilgi için bkz. *Bir tu§un onarımı (Fix a Key)* bölümü, *sayfa 17*.

Aygıt kurulduğunda aşağıdaki ekran görünür.

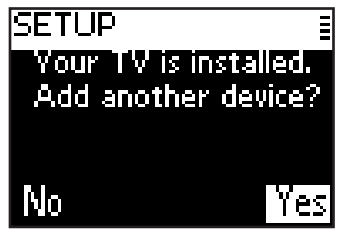

**6** Başka bir aygıt eklemek istediğinizde, **Yes**'i seçin, <sup>(ok)</sup> tuşuna basın, 5. ve 6. adımları tekrarlayın. -veya-

Tüm aygıtlarınızı eklediyseniz, **No**'yu seçin ve sihirbazdan çıkmak için tu§una basın.

*Not SRM7500'ün ayarlarını Kurulum menüsünden yapabilirsiniz. Bu geli§mi§ özellikler hakkında ek bilgi için bkz. sayfa 15.* 

#### *Pilleri De¥i§tirme*

Piller boşalmak üzereyken, Pil Zayıf simgesi **D** görünür.

Lütfen pilleri yeni LR6 veya AA tip alkalin pillerle değiştirin ve boşalan pilleri bölgenizde geçerli atık yönetmeliğine uygun bir şekilde elden çıkarın.

*Uyarı Pilleri de¥i§tirirken farklı pil markalarını karı§tırmayın ve çinko karbon piller kullanmayın. Bu, önceden görülmeyen davranı§lara sebep olabilir.* 

© 2007 - Philips Innovative Applications, Interleuvenlaan 74-76, 3001 Leuven (Belgium) SRM7500 - Kullanım Yönergeleri

## **Uzaktan Kumandanızın Keyfini Çıkarma**

SRM7500'ün tek bir uzaktan kumandada bir araya getirilmis 2 önemli i§levi bulunur.

Bir yandan PC'nizin ekranını veya müzik çalıcısını açmadan PC'nizde bulunan ortam çalıcısı ile etkileşip müziği kumanda etmenizi sağlayan bir **müzik kumandasıdır**. Bkz. *SRM7500'ü bir müzik kumandası olarak kullanma* bölümü, *sayfa 7*.

Diğer taraftan 6 adet ses ve görüntü aygıtının ve PC Media Center'ın orijinal uzaktan kumandalarının yerine geçen bir **evrensel uzaktan kumandadır**. Aygıtı seçin ve SRM7500 o uzaktan kumandaya dönü§ür. Bkz. *SRM7500'ü bir evrensel uzaktan kumanda olarak kullanma* bölümü, *sayfa 11*.

#### **SRM7500'ü bir müzik kumandası olarak kullanma**

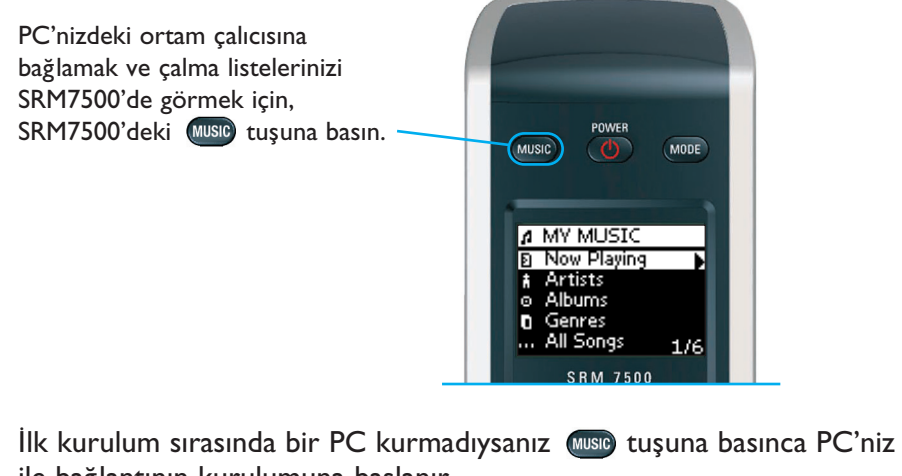

ile bağlantının kurulumuna başlanır. Ba¥lantının kurulması hakkında ek bilgi için bkz. *Uzaktan Kumandayı*

*Yapılandırma* bölümü, *sayfa 5*.

**Not Ekranın sağ üst köşesinde Bağlantı Yok simgesi ↓↓↓** yanıp söndüğünde, *uzaktan kumanda PC'nize ba¥lanamaz. Bu sorunu gidermek için bkz. Sorun Giderme bölümü, sayfa 24.* 

#### *Tarama ve müzik çalma*

SRM7500 ile PC'nizdeki kullanılabilir müzikleri tarayabilirsiniz. Uzaktan kumandadaki **çe§itli menüler** arasında gezinmek için:

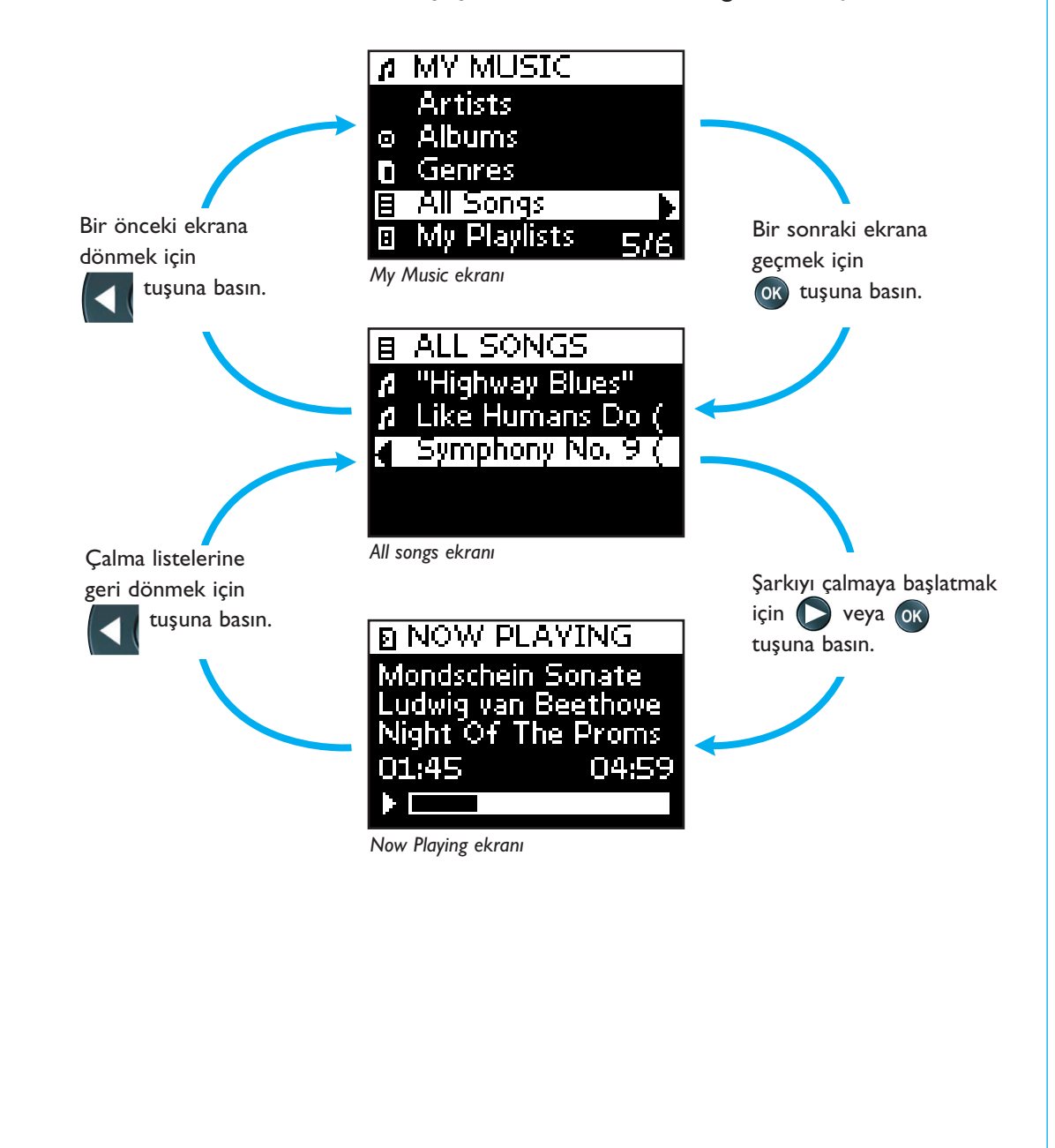

#### Ekranda **bir listeyi kaydırmak** için:

- Listedeki belirli bir noktaya doğrudan atlamak için **rakam tuşlarını** kullanın. Listeyi çok hızlı kaydırmak için en etkin yol budur. Örneğin tu§una 3 kez basarsanız, otomatik olarak ilk harfi 'r' olan ilk ö¥eye atlarsınız.
- Listedeki bir önceki veya bir sonraki öğeyi seçmek için **Ok tuşlarını Yukarı** veya **A§a¥ı** kullanın.

**Now playing** ekranında §arkı ile ilgili a§a¥ıdaki bilgileri bulabilirsiniz.

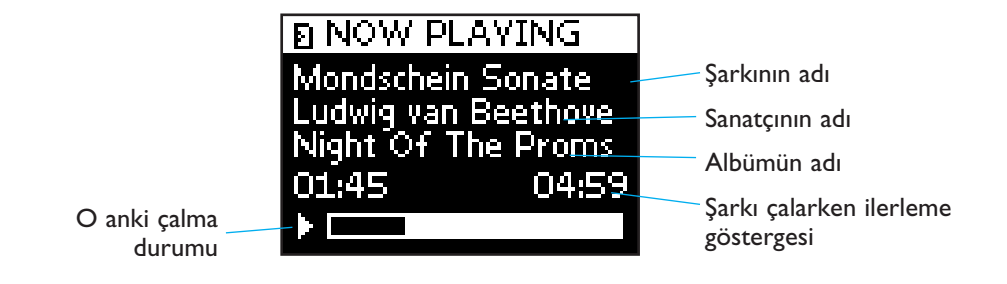

#### *Çalma Ayarlarının Yapılması*

Uzaktan kumandanızda çalma listesinin tekrarlamayı veya çalma listesini rasgele bir sırada çalmayı seçebilirsiniz.

Çalma ayarını **etkinle§tirmek** için:

**1 Çalma Ayarı** menüsünü açmak için (**i**) tuşuna basın.

2 Aşağıdaki ayarlardan birini seçin ve <sup>ok</sup> tuşuna basın.

- **Repeat**: çalan çalma listesini tekrarlar.
- **B 10. Shuffle**: seçilen çalma listesini rasgele bir sırada çalar.

Uzaktan kumandanın ekranında ilgili simge görünür.

*Not iTunes kullanırken, çalma ayarları menüsünden Repeat ö¥esini seçip tu§una iki kez basarak tek bir parçanın tekrarlanmasını sa¥layabilirsiniz. Kumandanın ekranında simgesi görünür.* 

Çalma ayarını **devre dı§ı bırakmak** için:

- **1 Çalma ayarları menüsünde f** tuşuna basın.
- 2 Devre dışı bırakmak istediğiniz ayarı seçin ve tekrar ok tuşuna basın. SRM7500'ün ekranında ilgili simge görünür.

#### *Bir sıra olu§turma*

'**Now Playing**' (Windows Media Player için) veya '**PartyShuffle**' (iTunes için) listesine parçalar ekleyerek SRM7500'ünüzde bir çalma sırasını kolaylıkla olu§turabilirsiniz.

Çalma sırasını istediğiniz zaman silebilirsiniz, fakat sıranın içindeki tek bir parçayı silemezsiniz.

Çalma sırasına **bir parça eklemek** için:

- 1 Eklemek istediğiniz parçaya ok tuşları ile gidin.
- **2** Parçayı çalma sırasına eklemek için Deltuşuna basın. Ekranda bir onay mesajı görünür ve parça artık listeye eklenmi§tir.
	- *Notlar Ba§ka bir parça çalarken sıraya bir parça ekleyebilirsiniz. Bir parça çalmıyorsa, seçilen parça derhal çalmaya ba§lar.* 
		- *tu§una basınca o an çalan parça durur ve seçilen parça çalmaya ba§lar.*

Bir çalma sırasını **silmek** için:

- **1** Ok tu§ları ile **Now Playing** (Windows Media Player için) veya PartyShuffle (iTunes için) listesine gidin ve <sup>OK</sup> tuşuna basın. Çalma sırası ekranda görünür.
- **2 Clear List**'i seçin ve **OK** tuşuna basın.

Çalma sırası silinmi§tir ve o an çalan parça durur.

**Not** Bir çalma sırası ortam çalıcınızdaki çalma sırası ile aynı değildir. PC'nizdeki *çalma sırasından farklı olarak, uzaktan kumandanızda olu§turdu¥unuz çalma sırasını kaydedemezsiniz. Bu çalma sırası daha çok anlık bir çalma listesidir.* 

#### **SRM7500'ü bir evrensel uzaktan kumanda olarak kullanma**

Kumandayı bir müzik kumandası olarak kullanırken ba§latılan müzik, SRM7500'ü bir evrensel uzaktan kumanda olarak kullanmak üzere düğmesine basmış olsanız bile çalmaya devam eder.

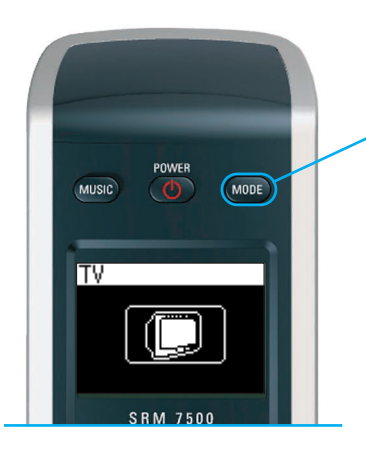

SRM7500'ü bir evrensel kumanda olarak kullanmak için SRM7500'deki tu§una basın. Ekranda en son seçilen aygıtın simgesi görünür.

#### *Bir Aygıt Seçme*

Kumandanızda kurduğunuz bir aygıtı seçmek için, SRM7500'ün ekranında aygıtın simgesi görününceye kadar (MODE) tuşuna arka arkaya basın. Böylece SRM7500 üzerindeki sabit tu§lar, seçilen aygıtın **orijinal uzaktan kumandasındaki** ilgili tu§lar ile aynı i§leve sahip olur.

- *Notlar Orijinal uzaktan kumandada bulunan bazı özel tu§lar SRM7500'de veya SRM7500'deki bazı tu§lar orijinal uzaktan kumandada bulunmaz. Kullanılabilir i§levler için orijinal uzaktan kumandanıza bakın.* 
	- *Orijinal uzaktan kumandadan i§levleri ö¥retebilirsiniz. Kodların ö¥retilmesi hakkında ek bilgi için bkz. Bir tu§un onarımı (Fix a Key) bölüm, sayfa 17.*
	- *Bir zaman a§ımından sonra uzaktan kumandayı uyandırırsanız, zaman a§ımından önce son seçilen aygıt aktif olur.*

6 adete kadar ses ve görüntü aygıtını ve varsa Media Center'ınızı SRM7500'ünüze ekleyebilirsiniz. Uzaktan kumandanıza aygıt eklemek veya çıkartmak hakkında ek *bilgi için 16* ve *17* sayfalarındaki *Aygıt Ekleme (Add a Device)* ve *Aygıt Silme (Delete a Device)* bölümlerine bakın.

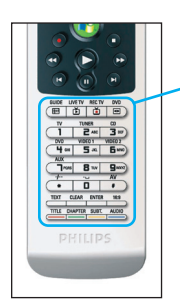

#### *Aygıta özel tu§lar*

SRM7500'deki aygıta özel tuşların, Mode tuşu ile seçtiğiniz aygıta bağlı olarak çe§itli i§levleri olabilir.

A§a¥ıda, Windows Media Center, televizyon, kablo/uydu ve ses sisteminiz için listelenmiş aygıta özel tuşların tamamının işlevlerinin genel görünümü bulunmaktadır.

**Not** Kurulan diğer aygıtlar uzaktan kumanda da etiketlenmiş işlevleri kullanırlar. *Emin de¥ilseniz, orijinal uzaktan kumandanıza bakın.* 

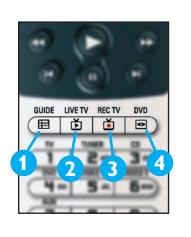

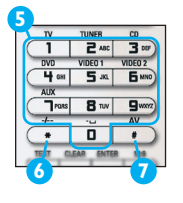

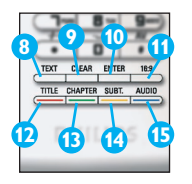

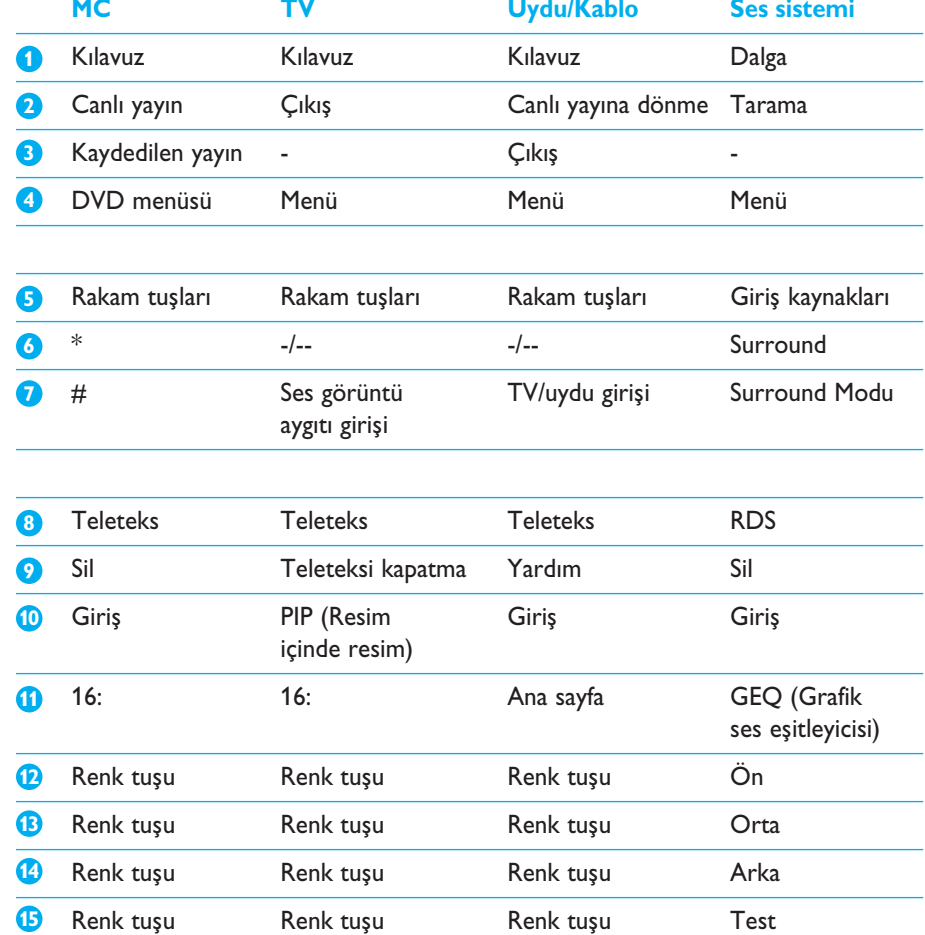

© 2007 - Philips Innovative Applications, Interleuvenlaan 74-76, 3001 Leuven (Belgium) SRM7500 - Kullanım Yönergeleri

#### *Ek ¢‡levleri Seçme*

Aygıtlarda, SRM7500'nin üzerindeki tu§larda gösterilmeyen bazı ek i§levler de bulunabilir. Bu ek i§levleri ekrandan seçebilirsiniz.

**1 t** tuşuna basın.

Seçilen aygıta ait ek i§levler ekranda görüntülenir.

- **2** Ek i§levlerin tümünü görmek için **Yukarı Ok tu§unu** ve **A§a¥ı Ok** tu§unu kullanın.
- **3** Aradığınız işlevi seçtiyseniz ok tuşuna basın. Uzaktan kumanda kızılötesi sinyali gönderir. Yeni i§levler eklemek için *19.* sayfadaki *'¢§lev ekleme (Add a function)'* konusuna bakın.

*j***pucu** Aradığınız ek işlevi bulamıyorsanız **(†)** tuşuna yeniden basın.

*Not Bazı aygıtlardaki veritabanında ek i§levler bulunmaz. Ancak tu§ları ö¥reterek orijinal uzaktan kumandanızdan bazı ek i§levler kopyalayabilirsiniz. 19. sayfadaki '¢§lev ekleme (Add a function)' konusuna bakın.*

#### *PC Media Center'ını açma*

PC'nizdeki PC Media Center'ınızı açmak için (<sup>1</sup>9)tuşuna basın. Yapılandırmaya göre PC veya televizyon ekranınızda PC Media Center ana menüsü görünür.

PC Media Center'ınızın içeriğini ok tuşları ve OK tuşu ile tarayabilirsiniz.

SRM7500'ünüz ile ba§ka bir aygıtı kumanda ettikten sonra PC Media Center'ınıza geri dönmek için §unları yapabilirsiniz:

■ tu§una basın. Bu sizi **ana menüye** geri getirecektir.

■ Uzaktan kumandanın ekranında PC simgesi görününceye kadar (MODE) tu§una arka arkaya basın. Bu, kumandayı PC Media Center'ın ba§ka bir aygıta geçirmenizden önceki **durumunda** getirir.

*Not tu§una basınca PC'nizdeki müzik içeri¥ini, tu§una basınca PC'nizdeki tüm multimedya içeriğini kumanda edersiniz.* 

#### *Bir ¢§lemin Ba§latılması*

İşlem, programlayabileceğiniz bir tuş basışı dizisidir. Örneğin, DVD izlemek için normalde §unları yapmanız gerekirdi:

- TV'yi açarsınız;
- DVD'yi açarsınız;
- Surround ses sistemini açarsınız;
- TV'nizde ve surround ses sisteminizde doğru girişi seçersiniz;
- DVD'yi başlatmak için Oynat tuşuna basarsınız.

'Watch DVD' (DVD seyret) i§lemini seçince, tüm i§lemler otomatik olarak önceden tanımlı sırada yürütülür.

Bir i§lemi ba§latmak için:

- 1 www. tuşuna SRM7500'ün ekranında **İşlemin adı** görününceye kadar arka arkaya basın.
- **2** OK tuşuna basarak seçiminizi onaylayın. ¢§lem ba§lar.

SRM7500'ünüze 8 i§leme kadar ekleyebilirsiniz. Uzaktan kumandanıza i§lem eklemek veya silmek hakkında ek *bilgi için 20 ve 21* sayfalarındaki *Bir ¢§lem Ekleme (Add an Activity)* ve *Bir ¢§lemin Silinmesi (Delete an Activity)* bölümlerine bakın.

## **SRM7500'ün geli§mi§ özellikleri**

**Kurulum menüsü** aracılı¥ı ile SRM7500'ün geli§mi§ özelliklerine eri§irsiniz.

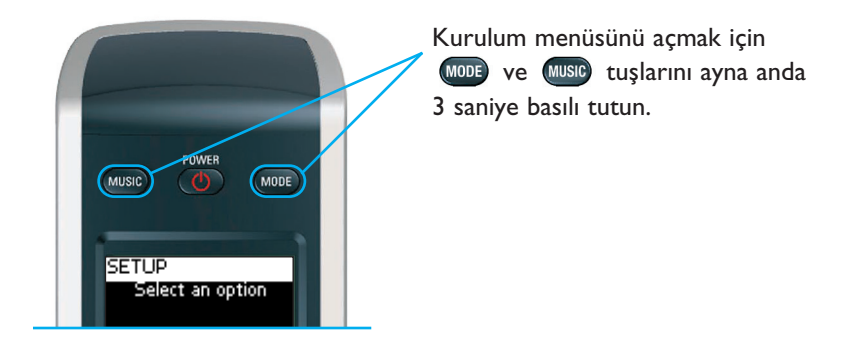

**Kurulum menüsünden** bir seçenek seçmek için **ok tu§larını** kullanarak listeyi kaydırın ve seçimi ®K) tuşu ile onaylayın.

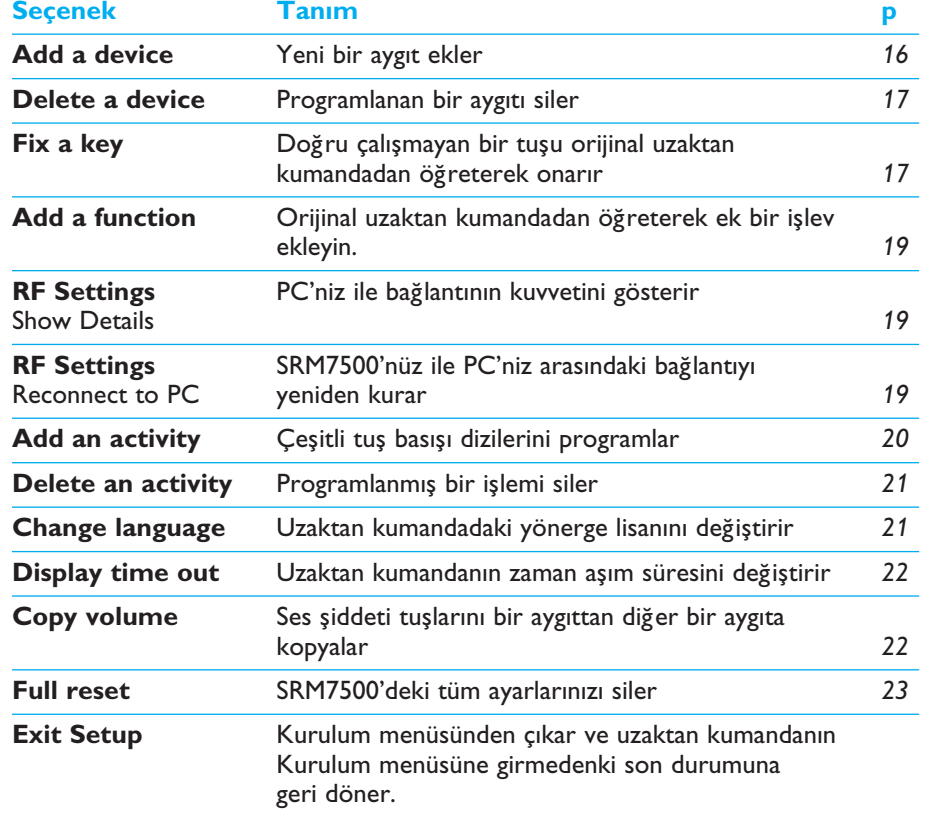

Kurulum menüsü a§a¥ıdaki seçenekleri sunar:

#### **Kurulum menüsünden çıkmak** ve

- Doğrudan **çalma listelerinize** gitmek istiyorsanız, uzaktan kumandada **MUSIC** tuşuna basın.
- **Son seçilen cihazınız** için uzaktan kumandadaki (MOD tuşuna basın.

#### **Aygıt Ekleme (Add a Device)**

Aygıtlarınızın SRM7500 ile çalışmasını sağlamak için, bu aygıtları uzaktan kumandaya eklemeniz gerekir. Kullanılabilir aygıtlar listesinden 6 aygıta kadar ekleyebilirsiniz.

Bir aygıtı iki kere ekleyemezsiniz. Bir aygıt uzaktan kumandanıza eklendikten sonra listeden silinir. Fakat ikinci bir televizyon veya ikinci bir video kaset kaydedici programlamak isterseniz, aygıtlar listesi 'TV-2' veya 'VCR-2' içerir.

**1** Ok tuşlarını kullanarak Kurulum menüsünde **Add a device** seçeneğini seçin ve ok tuşuna basın.

*Not Uzaktan kumandanıza PC Media Center'ınızdan ayrı olarak 6 adet aygıt eklediyseniz bir aygıtı silmeniz istenir. Bir aygıtın silinmesi hakkında bilgi için bkz. Sayfa 17.* 

**2** Eklemek istediğiniz aygıt (device) ve markayı (brand) ekleyin ve <sup>ok</sup> tu§una basın.

Uzaktan kumanda o marka için kullanılabilir kodları arar.

- **3** Kodları test etmek için **ekrandaki yönergeleri** takip edin.
	- **Çalışan bir kod** bulunduğunda aygıtınızın kurulumu doğru yapılmı§tır.
	- Çalışan bir kod bulunmadığında,
		- Bir doğru kod setini bulmak için veri tabanında tam bir arama yapabilirsiniz. Bunun anlamı, uzaktan kumandanın çalı§an bir kod bulununcaya kadar veri tabanındaki tüm kodları göndermesidir. Veri tabanının tamamının taranmasının 25 dakikaya kadar sürebileceğini unutmayın.
		- Kodları orijinal uzaktan kumandadan ö**ğretebilirsiniz**. Kodların ö¥retilmesi hakkında ek bilgi için bkz. *Bir tu§un onarımı (Fix a Key)* bölümü, *sayfa 17*.

Aygıt kurulduğunda aşağıdaki ekran görünür.

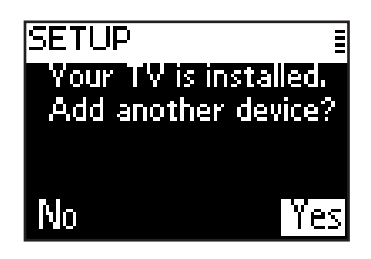

**4** Başka bir aygıt eklemek istiyorsanız, **Yes**'i seçin, <sup>ok</sup> tuşuna basın, 2. ve 3. adımı tekrarlayın.

-veya-

Aygıtlarınızın tamamını eklediğinizde, No'yu seçin ve Kurulum menüsüne dönmek için (<sup>ok</sup>) tuşuna basın.

#### **Aygıt Silme (Delete a Device)**

Uzaktan kumandanızda programlanmı§ bir aygıtı silebilirsiniz.

- **1** Ok tuşları ile kurulum menüsündeki **Delete a device** seçeneğini seçin ve OK tuşuna basın.
- **2** Silmek istediğiniz aygıtı seçin ve ok tuşuna basın.
- **3** Bu aygıtı silmek istediğinizi Yes'i seçip <sup>OK</sup> tuşuna basarak onaylayın. Aygıt silinir ve ekleyebileceğiniz aygıtlar listesinde tekrar görünür.
- **4** Kurulum menüsüne geri dönmek için **Exit**'i seçip <sup>ok</sup> tuşuna basın.

**Notlar** Silinen aygıtın, örneğin bir işlem tuşu veya kopyaladığınız ses düzeyi *tu§ları gibi ba§ka yerlerde kullanılan tu§ları da silinir. Programladı¥ınız i§lemleri ve aygıtlarınızın ses düzeyi tu§larını kontrol edin, gerekirse bunları yeniden programlayın.* 

#### **Bir tu§un onarımı (Fix a Key)**

Uzaktan kumandanızda bir sabit tu§ düzgün çalı§mıyorsa, bunu orijinal uzaktan kumandanızdan öğreterek onarabilirsiniz.

**Mode**, **Music** ve **MC Start** tu§u hariç SRM7500'deki tüm tu§ları onarabilirsiniz. SRM7500 200 adede kadar tus öğrenebilir.

- **1** Kurulum menüsünden ok tuşları ile Fix a key seçeneğini seçin ve <sup>ok</sup> tu§una basın.
- 2 Onarmak istediğiniz aygıtı seçin ve <sup>ok</sup> tuşuna basın.

- **3 Yes**'i seçip <sup>(ok)</sup> tuşuna basarak çalışan bir orijinal uzaktan kumandanızın bulunduğunu onaylayın.
	- **Not** 200 tuşu öğrettiyseniz, belleğin dolu olduğu hakkında bilgilendirilir ve *Kurulum menüsüne dönersiniz. Bellekte yer açmak için sabit tu§lu bir aygıtı silin. Bir aygıtın silinmesi hakkında ek bilgi için bkz. sayfa 17.*
- **4** Tu§u onarmak için **ekrandaki yönergeleri** takip edin.
	- **1** ¢ki uzaktan kumandayı birbirine kar§ı 2 ila 5 cm mesafeye getirin.

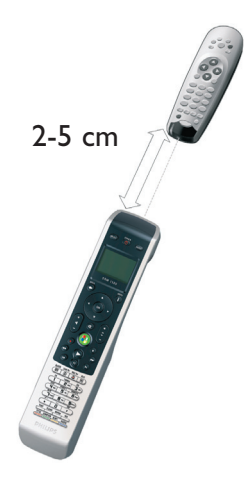

- **2 SRM7500**'de onarmak istedi¥iniz **sabit tu§a** veya **ek i§leve** basın. Ek i§levler, tu§una basıldıktan sonra, **Yukarı Ok** veya **A§a¥ı Ok** tuşuyla işlev seçilip ® tuşuna basılırarak seçilebilir.
- **3** Bir bip sesi duyuncaya kadar **orijinal uzaktan kumandadaki ilgili tu§a** basın.

Tuş öğretilmiştir ve onarılmıştır. Aşağıdaki ekran görünür.

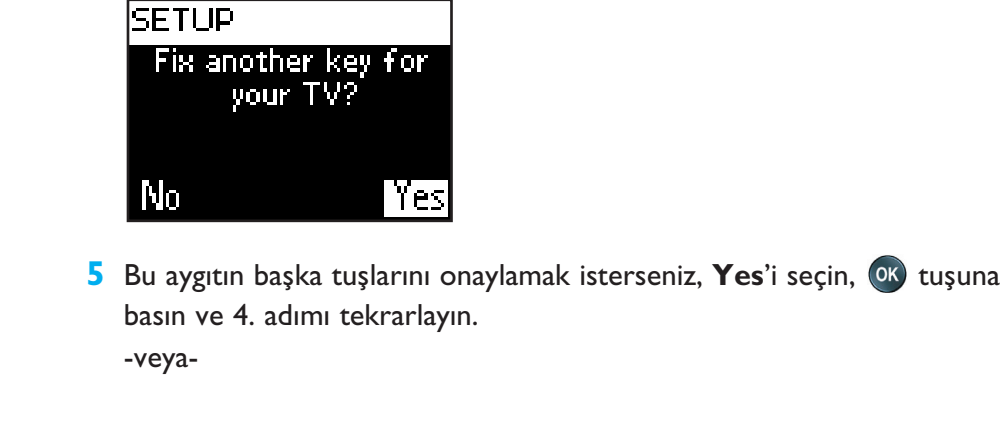

Tüm tuşlar onarıldığında, Kurulum menüsüne dönmek için No'yu seçin ve OK tuşuna basın.

*Not Bir tu§un onarılması, bu tu§un SRM7500'deki kayıtlı verisinin üzerine yazar. Bunun anlamı, e¥er bu tu§ bir i§lemde kullanılırsa bu i§leminde de de¥i§ece¥idir.* 

#### **¢§lev ekleme (Add a function)**

SRM7500 cihazınıza yeni i§levler ekleyebilirsiniz.

- **1** Kurulum menüsünde Add a function'ı seçip (ok) tuşuna basın.
- **2** İşlev eklemek istediğiniz aygıtı seçin.
- **3** Ek işlev için kullanmak istediğiniz etiketi seçin.
- 4 İşlevi orijinal uzaktan kumandanızdan öğretin.

Ek işlev uzaktan kumandanıza eklenir. Ek işlevlere erişmek için (i tu§una basabilirsiniz.

#### **Detayları gösterme (Show details)**

SRM7500'ünüzün bağlantısının durumunu kontrol edebilirsiniz.

- 1 Kurulum menüsünde RF Settings seçeneğini ok tuşları ile seçin ve <sup>OK</sup> tu§una basın.
- **2 Show details**'i seçin ve <sup>ok</sup> tuşuna basın. Ba¥lanan PC'nin adı ve sinyal §iddeti görünür.
- **3** Kurulum menüsüne dönmek için **Next**'i seçin ve ®K tuşuna basın.
	- *Not RF ayarlarının ayrıntıları No connection (Ba¥lantı Yok)'u gösteriyorsa, uzaktan kumanda PC'nize ba¥lanamamı§tır. Sorunu gidermek için bkz. Sorun Giderme bölümü, sayfa 24.*

#### **PC'ye yeniden ba¥lanma (Reconnect to PC)**

Uzaktan kumandanızı başka bir PC ile kullanmak istediğinizde veya teknikbir sorun olduğunda, yazılım kilidini çıkarın, yeni PC'ye takın, yazılımı yükleyin ve uzaktan kumandayı PC'ye yeniden bağlayın.

- **1** Kurulum menüsünde ok tuşları ile RF Settings seçeneğini seçin ve <sup>OK</sup> tu§una basın.
- **2 Reconnect to PC**'yi seçip <sup>OK</sup> tuşuna basın.
- **3** Kurulum menüsüne dönmek için **Next**'i seçin ve <sup>ok</sup> tuşuna basın. Kurulum menüsünde artık RF settings seçeneği bulunmaz.

## **Bir İslem Ekleme (Add an Activity)**

Bir işlem, seçildiğinde uzaktan kumandanızdan gönderilen çeşitli tuş bası§larından olu§ur. SRM7500'ünüze 8 i§leme kadar ekleyebilirsiniz. Bir i§lem 25 adıma kadar içerebilir.

Aygıtlarınızın sinyallere doğru cevap vermesini sağlamak için, varsayılan de¥er olarak SRM7500 her tu§ bası§ı arasına **0,6 saniyelik gecikme** ekler. Bu varsayılan gecikmenin üzerine yazabilirsiniz.

- Aygıtlardan birinde, bir sonraki kızılötesi sinyali almadan önce **daha uzun bir gecikme** gerekirse, 1 ila 3 saniyelik bir gecikme ekleyebilirsiniz. Varsayılan gecikmenin değiştirilmesi işlemde bir adım olarak sayılır.
- Bir işlemde bir uzun tuş basışını simule etmek için tuş basışları arasında **gecikmeye gerek yoksa**, 'no delay' seceneğini ekleyebilirsiniz.

*Örne¥in: Bir i§lem sırasında ses düzeyini Ses Düzeyini Arttırma tu§una 4 kez* basarak arttırmak istediğinizde, bu 4 tuş basışı arasına gecikme eklemeniz gerekmez. Her adımın arasına 'no delay' seçeneğini ekleyin.

1 Kurulum menüsünde ok tuşları ile Add an Activity seçeneğini seçip tu§una basın.

*Not 8 adet i§lem eklediyseniz, sizden bir i§lemi silmeniz istenir. Bir i§lemi silmek için bkz. sayfa 20.* 

- **2** İşlem için kullanmak istediğiniz etiketi seçip <sup>ok</sup>) tuşuna basın.
- **3** Bir i§lem olu§turmak için **ekrandaki yönergeleri** takip edin.
	- 1 Bir aygıt eklemek için, <sup>(ok)</sup> tuşuna basın ve bir tuş basışı eklemek için gerekli tu§a basın.
	- 2 Eklemek istediğiniz gecikmeyi seçip <sup>ok</sup> tuşuna basın.

¢§leminize bir adım ekledikten sonra, a§a¥ıdaki ekran görünür.

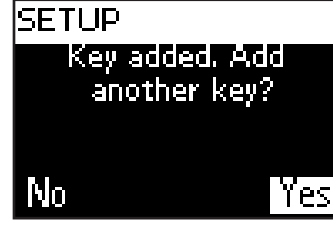

**4** İşleme başka bir tuş basışı eklemek istiyorsanız, **Yes**'i seçin, <sup>(ok)</sup> tuşuna basın ve 3. adımı tekrar edin. Bir işlemin en fazla 25 tuş basışı içerebileceğini unutmayın.

-veya-

Tüm tu§ bası§larını ve gecikmeleri ekledikten sonra, **No**'yu seçin ve tu§una basın.

¢§lem artık uzaktan kumandanıza kurulmu§tur.

**5** Kurulum menüsüne dönmek için **Exit**'i seçip (ok) tuşuna basın.

*Öneri ¢§lemi, SRM7500'ün ekranındaki ba§lıkta i§lemin adı görününceye kadar tu§una arka arkaya basarak ve tu§una basarak ba§latırsınız.* 

#### **Bir İslemin Silinmesi (Delete an Activity)**

Uzaktan kumandanızdan bir i§lemi silebilirsiniz.

- **1** Ok tu§larını kullanarak Kurulum menüsünden **Delete an activity** seçeneğini seçip ok tuşuna basın.
- 2 Silmek istediğiniz **işlemi** seçip <sup>OK</sup> tuşuna basın.
- **3 Yes**'i seçip <sup>(ok)</sup> tuşuna basarak işlemi silmek istediğinizi onaylayın. İşlem silinir ve ekleyebileceğiniz işlemler listesinde tekrar görünür.
- **4** Kurulum menüsüne dönmek için **Exit**'i seçip <sup>(ok)</sup> tuşuna basın.

#### **Lisan De¥i§tirme (Change Language)**

Uzakta kumandanızdaki yönerge lisanını aşağıdaki lisanlardan biriyle değiştirebilirsiniz:

- English
- Español
- Français
- Deutsch
- Nederlands
- Italiano
- 1 Kurulum menüsünde ok tuşları ile Change language seçeneğini seçin ve OK tuşuna basın.
- 2 Tercih ettiğiniz lisanı seçip <sup>ok</sup> tuşuna basın.

Kurulum menüsü artık tercih ettiğiniz lisanda görünür.

#### **Ekranın Zaman Aşımı Süresini Değiştirme (Change Display Time Out)**

Güç tasarrufu için, SRM7500'ünüz belirli bir süre kullanılmadığında kapanır. Bu, ekranın zaman a§ımıdır. Bu süreyi a§a¥ıdakilerden birini yaparak değiştirebilirsiniz:

- Short (Kısa)
- Medium (Orta)
- Long (Uzun)
- **1** Kurulum menüsünde ok tuşları ile **Display time out** seçeneğini seçin ve OK tuşuna basın.
- **2** Tercih ettiğiniz **ekran zaman aşımı süresini** seçin ve <sup>(ok)</sup> tuşuna basın.

Uzaktan kumandanızın zaman aşımı süresi artık değiştirilmiştir. Ekranda Kurulum menüsü belirir.

*Not Ekran zaman a§ımı süresi, pillerin ömrünü etkiler; arkadan aydınlatma ne kadar uzun süre açık kalırsa, piller o kadar hızlı bir §ekilde tükenir.* 

## **Ses Düzeyi Tu§larını Kopyalama (Copy Volume)**

Aygıtları ekledikten sonra, SRM7500 Ses düzeyi tu§larını ve Sessiz tu§unu a§a¥ıdaki gibi otomatik olarak kopyalar:

- DVD, DVDR, VCR ve Uydu kutusu gibi **görüntü aygıtları**, **Televizyonun** Ses düzeyi tu§larını kullanırlar (bir televizyonu programlamış olduğunuzu varsayarak).
- CD, DMR ve Radyo gibi **ses aygıtları**, **Amplifikatörünüzün** Ses düzeyi tu§larını kullanırlar (bir amplifikatörü programlamı§ olduğunuzu varsayarak).
- *Not Varsayılan olarak PC'niz Microsoft Windows'un Ses düzeyi ayarlarını kullanır. Bu Ses Düzeyi tu§ları ba§ka bir aygıta kopyalanamaz. Ancak, amplifikatör gibi ba§ka aygıtın Ses Düzeyi tu§larını PC'ye kopyalayabilirsiniz.*

Bir televizyon veya amplifikatör kurulmamı§sa, Ses düzeyi tu§ları kod göndermez. Kaynak aygıt sonradan eklendiğinde, Ses düzeyi tuşları otomatik olarak güncellenir.

Kullanılan Ses düzeyi tuşlarını, örneğin Amplifikatörün veya DVD çaların Ses düzeyi tuşlarını kullanmak istediğinizde değiştirebilirsiniz.

- 1 Kurulum menüsünde ok tuşları ile Copy volume seçeneğini seçin ve ok tusuna basın.
- **2 Kendisinden** Ses düzeyi tuşlarını kopyalamak istediğini aygıtı seçin (örneğin TV veya AMP veya RECEIVER) ve OK tuşuna basın.
- **3** Kendisine Ses düzeyi tuşlarını kopyalamak istediğini aygıtı seçin (DVD veya SAT) ve <sup>(OK)</sup> tuşuna basın.
- **4 Yes**'i secip <sup>ox</sup> tuşuna basarak bir cihazdan diğerine Ses düzeyi tuşlarını kopyalamak istediğinizi onaylayın.

Ses düzeyi tu§ları ve Sessiz tu§u kopyalanır.

**5** Kurulum menüsüne dönmek **Exit**'i seçin ve ©K tuşuna basın.

#### **Tamamen Sıfırlama (Full Reset)**

SRM7500'ü, programlanan tüm aygıtları, işlemleri, öğretilen tuşları ve diğer ayarları silerek tamamen sıfırlayabilirsiniz. Sıfırlamadan sonra uzaktan kumandayı yeniden yapılandırmanız gerekir.

- 1 Kurulum menüsünde **Full reset** ok tuşları ile ® tuşuna basın.
- **2 Yes**'i seçip <sup>(ok)</sup> tuşuna basarak tamamen sıfırlamak istediğinizi onaylayın.
- **3** Tekrar onaylamak için (U) tuşuna basın.

Uzaktan kumanda tüm ayarları siler. Tamamen sıfırlama işlemi bittiğinde, uzaktan kumanda tekrar ba§langıç çalı§masını yapar.

Tamamen sıfırlama işleminden önce kullandığınız aynı PC'yi kullanacaksanız, uzaktan kumandayı sayfa 5'de açıklandığı gibi derhal yapılandırmaya başlayabilirsiniz, sadece (www. tuşuna basmanız yeterlidir.

Yeni bir PC kullanacaksanız, SRM7500 ile kumanda etmek istediğiniz PC'yi sayfa 4'de açıklandığı gibi hazırlamanız gerekir.

# **Destek**

## **Sorun Giderme**

#### *PC'nizi hazırlama*

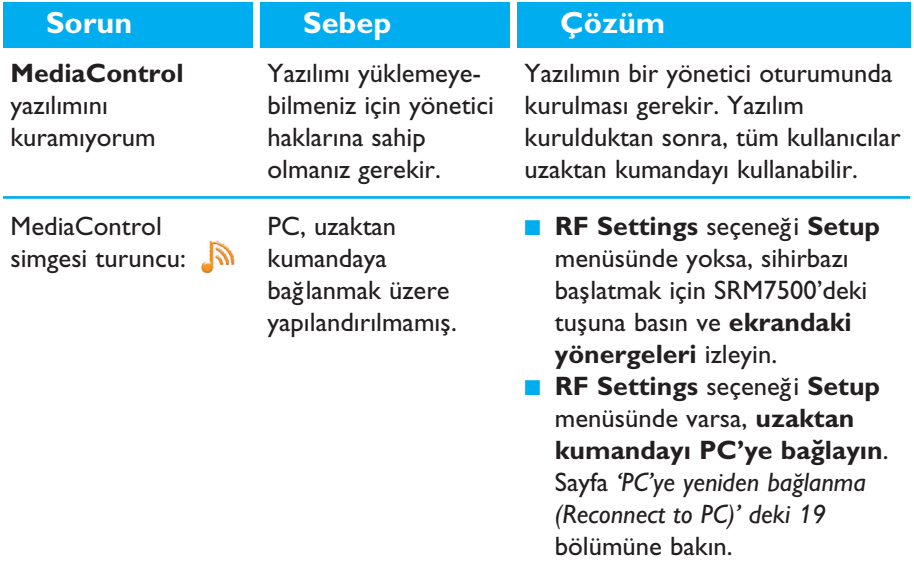

#### *SRM7500'ü Yapılandırma*

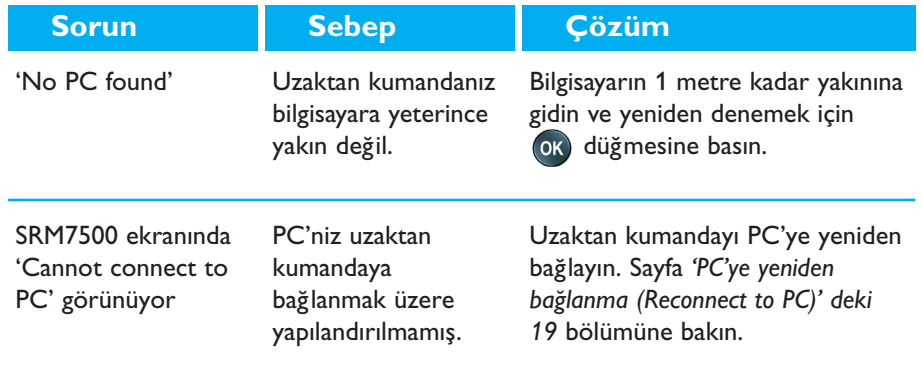

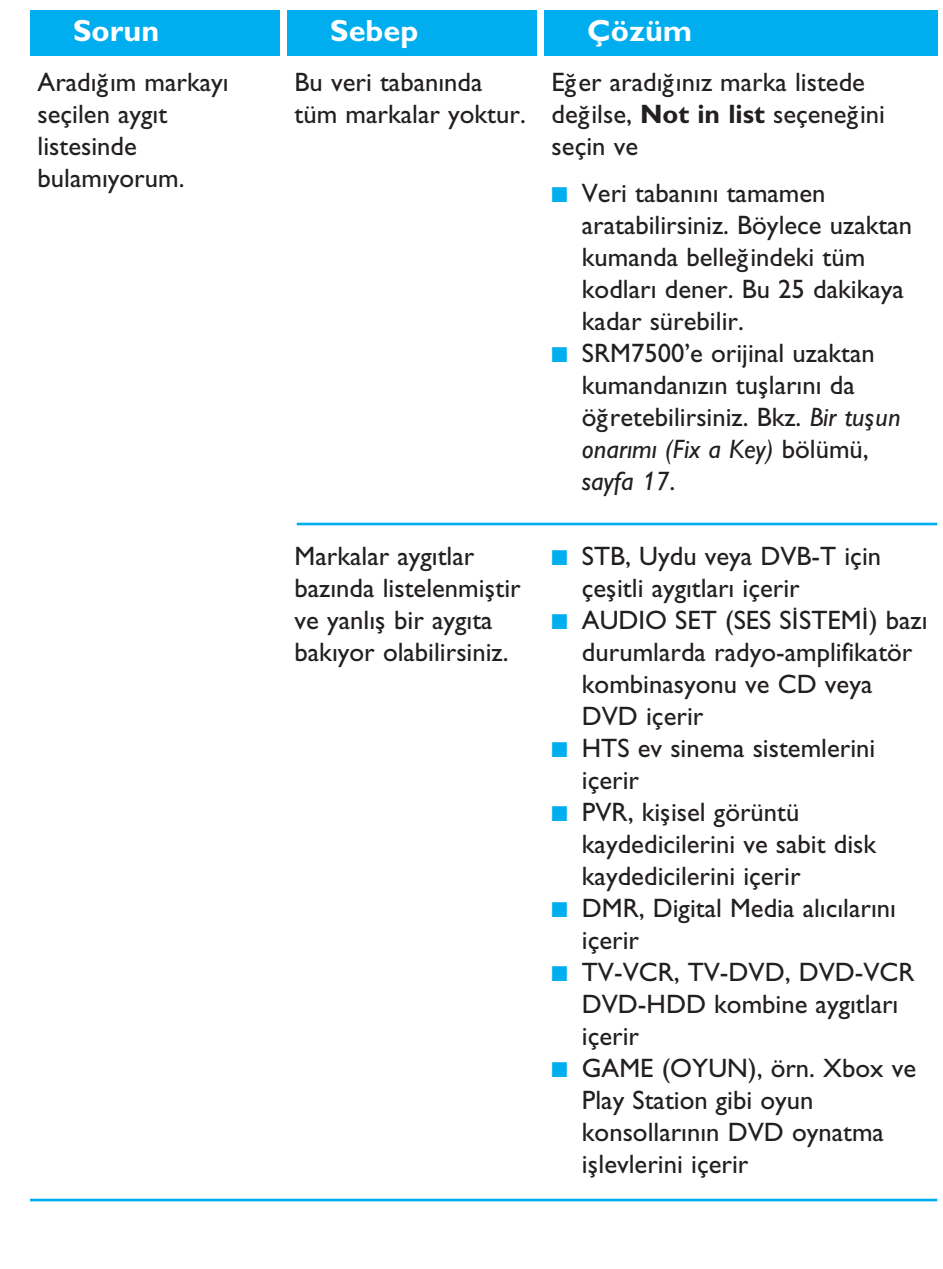

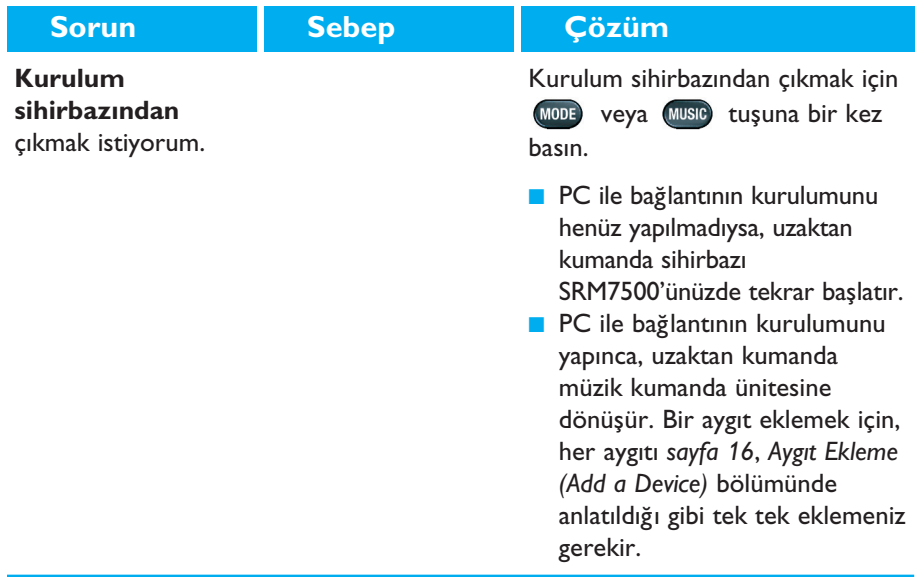

#### *SRM7500'ünüzün Keyfini Çıkarma*

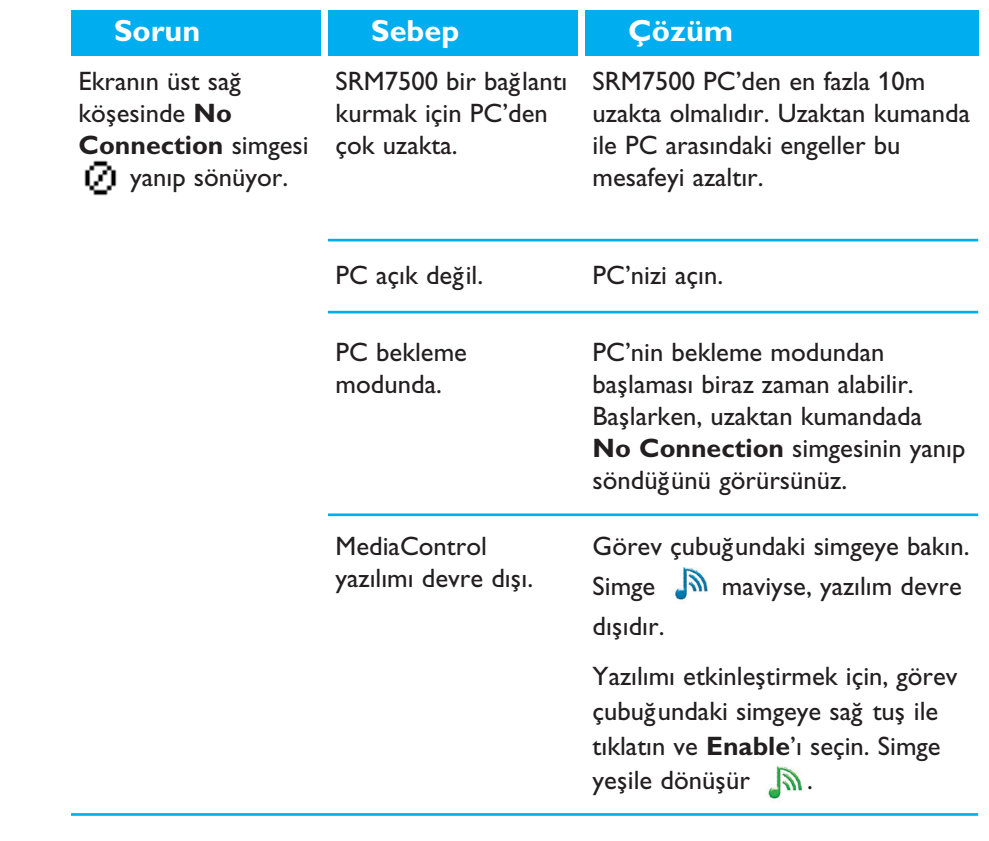

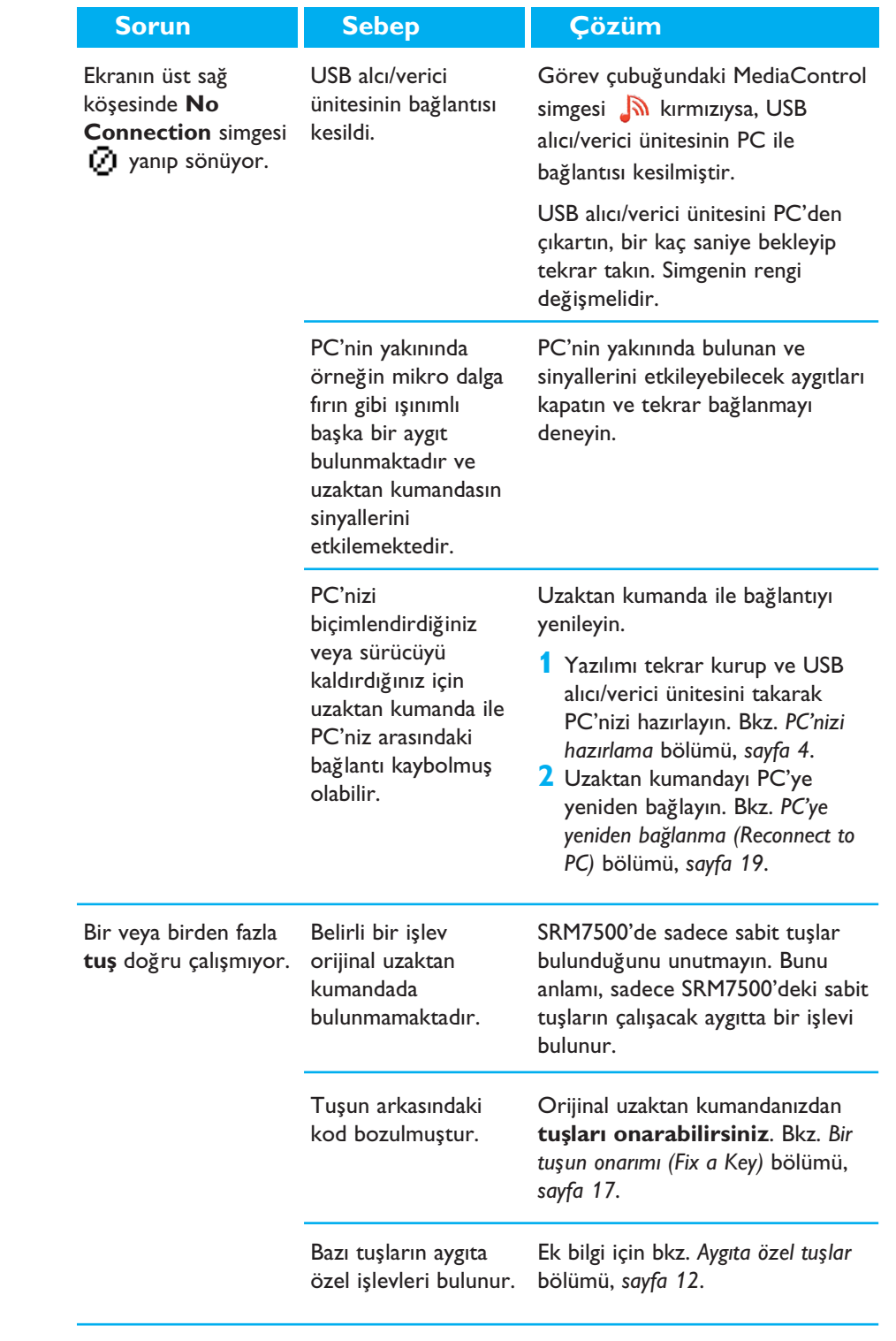

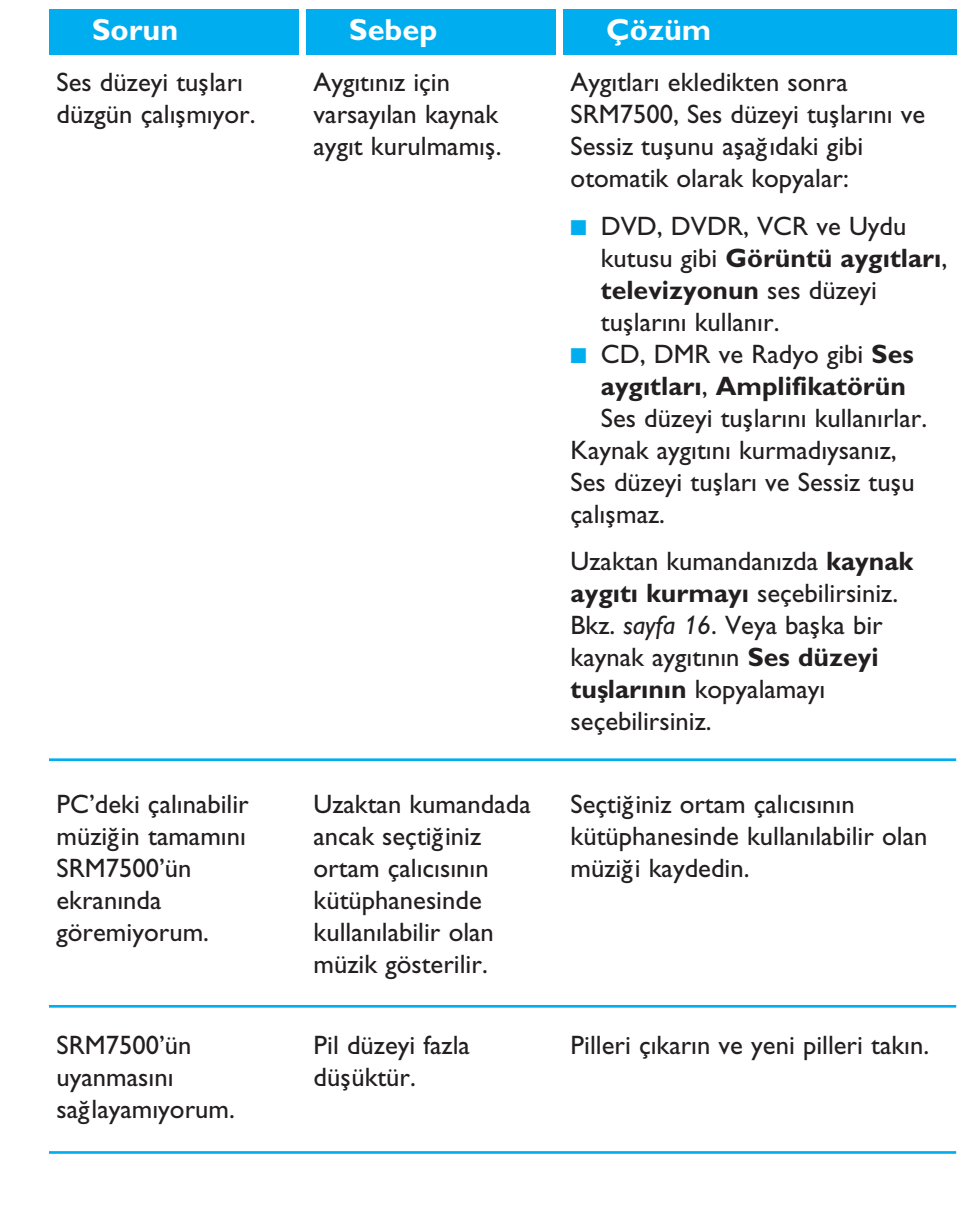

#### *Geli§mi§ özellikler*

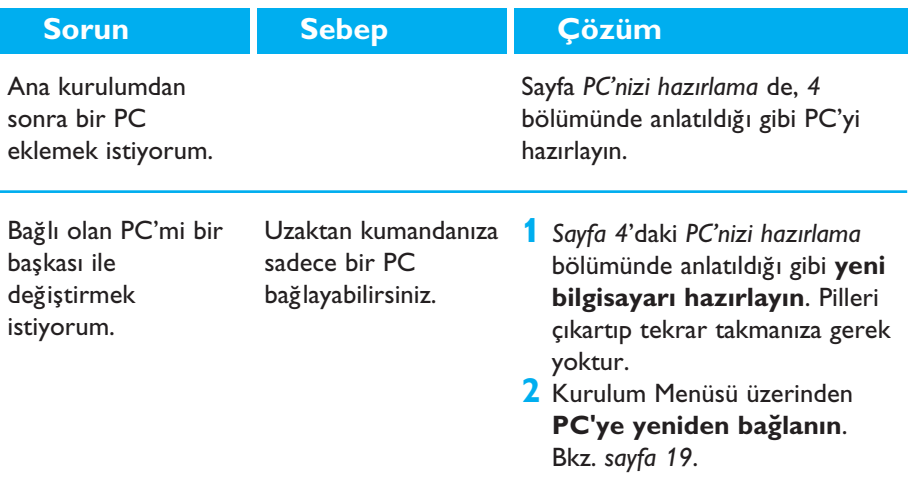

### Yardım Gerektiğinde

SRM7500 hakkında herhangi bir sorunuz olduğunda bize iletebilirsiniz. İletişim bilgilerimiz bu Kullanım Yönergeleri'nin *30. sayfasında* yer almaktadır.

Bizimle bağlantı kurmadan önce bu Kullanım Yönergeleri'ni dikkatle okuyun. Yardım hattımızı aradığınızda, operatörlerimizin uzaktan kumandanızın doğru şekilde çalışıp çalışmadığını belirlemenize yardımcı olabilmeleri için aygıtın yanınızda olmasına dikkat edin.

Philips evrensel uzaktan kumandanızın model numarası SRM7500'dur.

Satın alma tarihi: ......../......../........ (gün/ay/yıl)

Belge konsepti ve ayrıntıları: Human Interface Group, De Regenboog 11, 2800 Mechelen (Belçika) http://www.higroup.com

© 2007 - Philips Innovative Applications, Interleuvenlaan 74-76, 3001 Leuven (Belgium) SRM7500 - Kullanım Yönergeleri

# **Service - Website & Helpline**

## **Help Center**

www.philips.com/URC

## **Helpline**

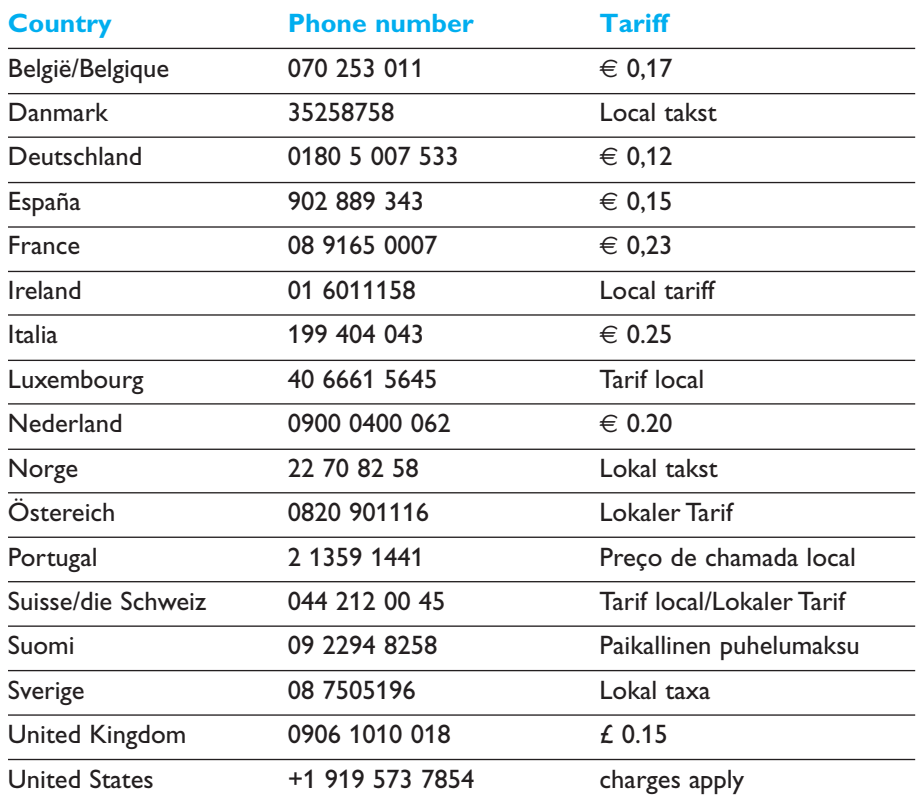

## **IFU Approbation/Safety Content SRM7500**

#### *FCC Compliancy*

This device complies with Part 15 of the FCC Rules. Operation is subject to the following two conditions: ■ This device should not cause harmful interference.

■ This device must accept any interference received, including interference that may cause undesired operation.

This equipment has been tested and found to comply with the limits for a Class B digital device, pursuant to part 15 of the FCC rule and ICES 003 in Canada.

These limits are designed to provide reasonable protection against harmful interference in residential installations. This equipment generates, uses, and can radiate radio frequency energy and, if not installed and used in accordance with the instructions, may cause harmful interference to radio communications.

However, there is no guarantee that interference will not occur in a particular installation. If the equipment does cause harmful interference to radio or television reception, which can be determined by turning thee equipment off and on, the user is encouraged to try to correct the interference by using one or more of the following measures: ■ Reorient or relocate the receiving antenna.

- Increase the separation between the equipment and receiver.
- Connect the equipment into to an outlet on a different circuit from the receiver.
- Consult the dealer or an experienced radio/TV technician for help.

#### **CAUTION:**

**User changes or modifications not expressly approved by the party responsible for compliance may void the user's authority to operate the equipment.**

#### **CE Regulations According to R&TTE**

#### *Declaration of Conformity*

Hereby, Philips Consumer Electronics, BL Remote Control declares under his responsibility that the product SRM7500 is in compliance with the essential requirements and other relevant provisions of Directive 1999/5/EC:

- EMC Radio: ETSI EN 300 328
- EMC: ETSI EN 301 489-17
- Safety: EN60950-1: 2001
- Name & Signature,

Werner van Eck

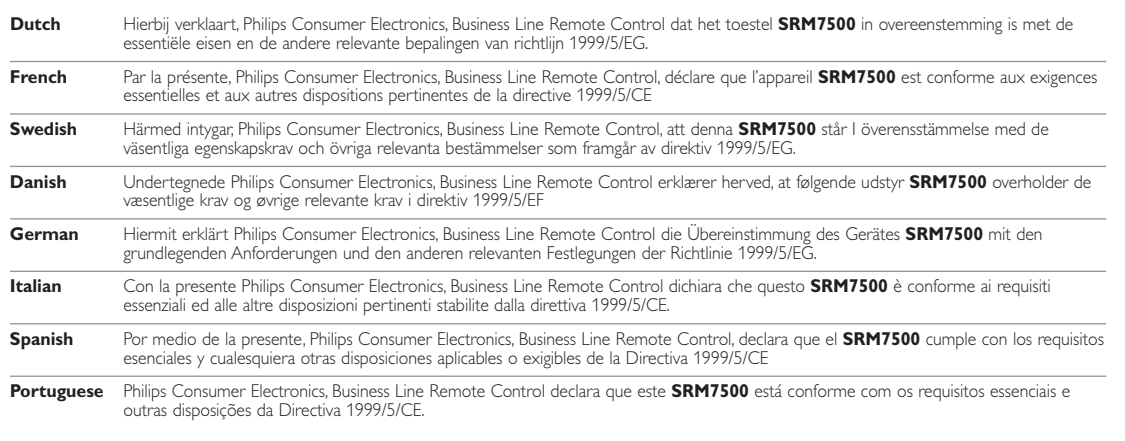

#### *Only for Europe- WEEE Regulation:*

#### **Bortskaffelse af dit gamle produkt**

Dit produkt er konstrueret med og produceret af materialer og komponenter af høj kvalitet, som kan genbruges.

Når dette markerede affaldsbøttesymbol er placeret på et produkt betyder det, at produktet er omfattet af det europæiske direktiv 2002/96/EC.

Hold dig orienteret om systemet for særskilt indsamling af elektriske og elektroniske produkter i dit lokalområde. Overhold gældende regler, og bortskaf ikke dine gamle produkter sammen med dit almindelige husholdningsaffald. Korrekt bortskaffelse af dine gamle produkter er med til at skåne miljøet og vores helbred.

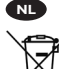

**FI**

#### **Verwijdering van uw oude product**

Uw product is vervaardigd van kwalitatief hoogwaardige materialen en onderdelen, welke gerecycled en opnieuw gebruikt kunnen worden.

Als u op uw product een doorstreepte afvalcontainer op wieltjes ziet, betekent dit dat het product valt onder de EU $r$ ichtlijn 2002/96/EC

Win inlichtingen in over de manier waarop elektrische en elektronische producten in uw regio gescheiden worden ingezameld. Neem bij de verwijdering van oude producten de lokale wetgeving in acht en plaats deze producten niet bij het gewone huishoudelijke afval. Als u oude producten correct verwijdert voorkomt u negatieve gevolgen voor het milieu en de volksgezondheid.

#### **Vanhan tuotteen hävittäminen**

Tuotteesi on suunniteltu ja valmistettu laadukkaista materiaaleista ja komponenteista, jotka voidaan kierrättää ja käyttää uudelleen.

Tuotteeseen kiinnitetty yliviivatun roskakorin kuva tarkoittaa, että tuote kuuluu Euroopan parlamentin ja neuvoston direktiivin 2002/96/EC soveltamisalaan.

Ota selvää sähkölaitteille ja elektronisille laitteille tarkoitetusta kierrätysjärjestelmästä alueellasi. Noudata paikallisia sääntöjä äläkä hävitä vanhoja tuotteita tavallisen talousjätteen mukana. Vanhojen tuotteiden hävittäminen oikealla tavalla auttaa vähentämään ympäristölle ja ihmisille mahdollisesti koituvia haittavaikutuksia.

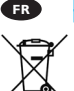

**Mise au rebut des produits en fin de vie**

Ce produit a été conçu et fabriqué avec des matériaux et composants recyclables de haute qualité.

Le symbole d'une poubelle barrée apposé sur un produit signifie que ce dernier répond aux exigences de la directive européenne 2002/96/EC.

Informez-vous auprès des instances locales sur le système de collecte des produits électriques et électroniques en fin de vie. Conformez-vous à la législation en vigueur et ne jetez pas vos produits avec les déchets ménagers. Seule une mise au rebut adéquate des produits peut empêcher la contamination de l'environnement et ses effets nocifs sur la santé.

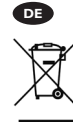

#### **Entsorgung Ihres alten Geräts**

Ihr Gerät wurde unter Verwendung hochwertiger Materialien und Komponenten entwickelt und hergestellt, die recycelt und wieder verwendet werden können.

Befindet sich dieses Symbol (durchgestrichene Abfalltonne auf Rädern) auf dem Gerät, bedeutet dies, dass für dieses Gerät die Europäischen Richtlinie 2002/96/EG gilt.

Informieren Sie sich über die geltenden Bestimmungen zur getrennten Sammlung von Elektro- und Elektronik-Altgeräten in Ihrem Land. Richten Sie sich bitte nach den geltenden Bestimmungen in Ihrem Land, und entsorgen Sie Altgeräte nicht über Ihren Haushaltsabfall. Durch die korrekte Entsorgung Ihrer Altgeräte werden Umwelt und Menschen vor möglichen negativen Folgen geschützt.

#### **Smaltimento di vecchi prodotti**

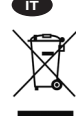

Il prodotto è stato progettato e assemblato con materiali e componenti di alta qualità che possono essere riciclati e riutilizzati. Se su un prodotto si trova il simbolo di un bidone con ruote,

ricoperto da una X, vuol dire che il prodotto soddisfa i requisiti

della Direttiva comunitaria 2002/96/CE.

Informarsi sulle modalità di raccolta, dei prodotti elettrici ed elettronici, in vigore nella zona in cui si desidera disfarsi del prodotto. Attenersi alle normative locali per lo smaltimento dei rifiuti e non gettare i vecchi prodotti nei normali rifiuti domestici. Uno smaltimento adeguato dei prodotti aiuta a prevenire l'inquinamento ambientale e possibili danni alla .<br>salute.

#### **Avhending av gamle produkter**

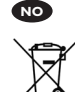

Produktet er utformet og produsert i materialer og komponenter av høy kvalitet, som kan resirkuleres og brukes

på nytt. Når denne søppelbøtten med kryss på følger med et produkt, betyr det at produktet dekkes av det europeiske direktivet 2002/96/EU.

Finn ut hvor du kan levere inn elektriske og elektroniske produkter til gjenvinning i ditt lokalmiljø. Overhold lokale regler, og ikke kast gamle produkter sammen med husholdningsavfallet. Riktig avhending av de gamle produktene dine vil hjelpe til med å forhindre potensielle negative konsekvenser for miljøet og menneskers helse.

#### **Eliminação do seu antigo produto**

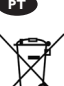

O seu produto foi desenhado e fabricado com matérias-primas e componentes de alta qualidade, que podem ser reciclados e

reutilizados.

Quando este símbolo, com um latão traçado, está afixado a um produto significa que o produto é abrangido pela Directiva Europeia 2002/96/EC.

Informe-se acerca do sistema de recolha selectiva local para produtos eléctricos e electrónicos. Aja de acordo com os regulamentos locais e não descarte os seus antigos produtos com o lixo doméstico comum. A correcta eliminação do seu antigo produto ajuda a evitar potenciais consequências negativas para o meio ambiente e para a saúde pública.

#### **Desecho del producto antiguo**

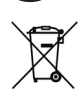

**ES**

El producto se ha diseñado y fabricado con materiales y componentes de alta calidad, que se pueden reciclar y volver a utilizar.

Cuando este símbolo de contenedor de ruedas tachado se muestra en un producto indica que éste cumple la directiva europea 2002/96/EC.

Obtenga información sobre la recogida selectiva local de productos eléctricos y electrónicos. Cumpla con la normativa local y no deseche los productos antiguos con los desechos domésticos. El desecho correcto del producto antiguo ayudará a evitar consecuencias negativas para el medioambiente y la salud humana.

#### **Kassering av din gamla produkt**

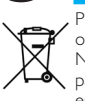

**SE**

Produkten är utvecklad och tillverkad av högkvalitativa material och komponenter som kan både återvinnas och återanvändas. När den här symbolen med en överkryssad papperskorg visas på produkten innebär det att produkten omfattas av det europeiska direktivet 2002/96/EG.

Ta reda på var du kan hitta närmaste återvinningsstation för elektriska och elektroniska produkter. Följ de lokala reglerna och släng inte dina gamla produkter i det vanliga hushållsavfallet. Genom att kassera dina gamla produkter på rätt sätt kan du bidra till att minska eventuella negativa effekter på miljö och hälsa.

#### **Avhending av gamle produkter**

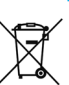

**NO**

Produktet er utformet og produsert i materialer og komponenter av høy kvalitet, som kan resirkuleres og brukes på nytt.

Når denne søppelbøtten med kryss på følger med et produkt, betyr det at produktet dekkes av det europeiske direktivet 2002/96/EU.

Finn ut hvor du kan levere inn elektriske og elektroniske produkter til gjenvinning i ditt lokalmiljø. Overhold lokale regler, og ikke kast gamle produkter sammen med husholdningsavfallet. Riktig avhending av de gamle produktene dine vil hjelpe til med å forhindre potensielle negative konsekvenser for miljøet og menneskers helse.

© 2007 - Philips Innovative Applications, Interleuvenlaan 74-76, 3001 Leuven (Belgium) SRM7500 - Kullanım Yönergeleri

**DK**

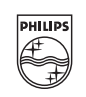

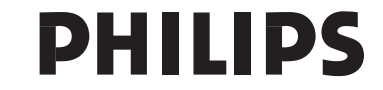